3Shape TRIOS | Doctors with a TRIOS scanner can send digital impressions digital impressions dienctly to NDX Pacific through 3Shape Communicate.

## **To send a file:**

Dentists should be registered with a 3Shape Communicate account when the scanner is installed. If NDX Pacific is not already pre-installed on the list of available labs, send a Connection Request from the Communicate account to NDX Pacific.

- Note: Dentists can register themselves at http://portal.3ShapeCommunicate. NDX Pacific will respond that the lab is TRIOS ready to receive your scans.
- 1) After selecting the patient name, press *New Session.*
- 2) The lab list will appear, select *NDX Pacific*.
- 3) Complete the order form information. In the Comments, specify specific materials, and if the case is model-less.
- 4) Complete the scanning process and press the *Send Order* envelope icon.
- 5) On the Send Order screen, verify the case information and scans, and then press *Send Order.*

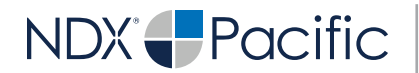

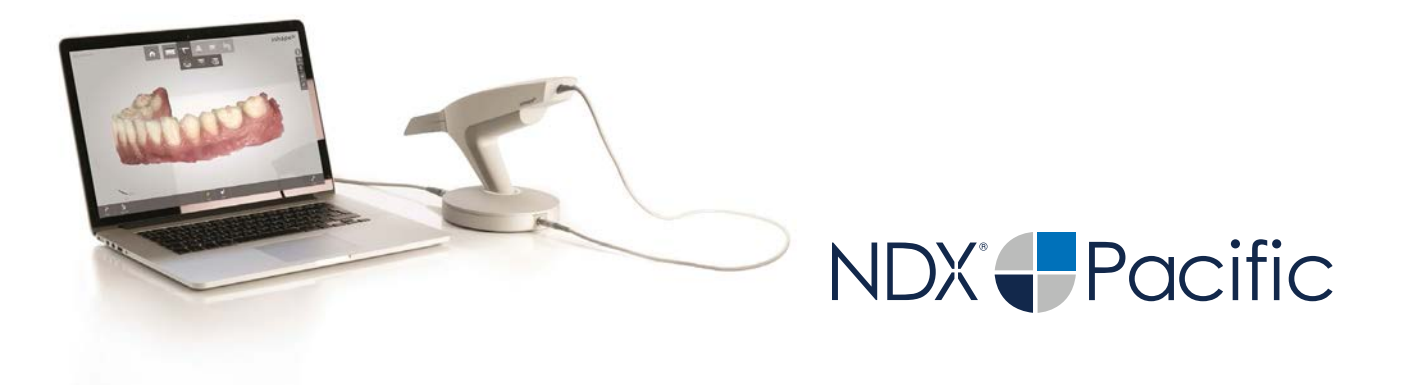

 $3Shape$   $TRIOS$   $\parallel$  should you have questions regarding the products, services<br>and/or processes associated with submitting digital files to and/or processes associated with submitting digital files to NDX Pacific, please contact us directly at **866.469.0305** or **sales@ndxpacific.com.**